## **SONY**

## **Ihr** Sony Notebook Computer **PCG-505E/LT - PCG-505E/KT**

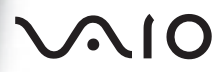

## *HINWEIS*

Dieses Produkt enthält Software, die Eigentum der Sony Corporation oder durch Dritte lizenziert ist. Die Verwendung dieser Software unterliegt den diesem Produkt beiliegenden Lizenzbedingungen bzw. dem Lizenzvertrag. Die Software-Spezifikationen können ohne vorherige Ankündigung geändert werden und müssen daher nicht notwendigerweise mit den aktuellen Verkaufsversionen übereinstimmen.

Für Aktualisierungen und Erweiterungen der Software kann ein Entgelt verlangt werden. Die Registrierung bei Online-Dienstanbietern ist möglicherweise kostenpflichtig und erfordert die Weitergabe der Daten Ihrer Kreditkarte. Bei Finanzdienstleistungen ist unter Umständen eine vorherige Absprache mit den beteiligten Finanzunternehmen erforderlich.

Sony und VAIO sind Warenzeichen der Sony Corporation. Die Logos "Intel Inside", "MMX" und "Pentium" sind eingetragene Warenzeichen der Intel Corporation.

Microsoft, Windows und das Windows 98-Logo sind Warenzeichen der Microsoft Corporation. Alle anderen Warenzeichen sind Warenzeichen oder eingetragene Warenzeichen ihrer jeweiligen Inhaber.

Da Sony ein Partner von Energy Star ist, erfüllen die Produkte von Sony die Energy Star-Richtlinien zur Energieeinsparung.

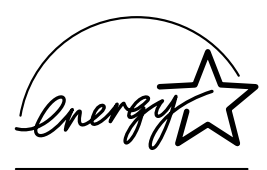

Energy Star ist ein in den USA eingetragenes Warenzeichen.

© 1999 Sony Corporation. Alle Rechte vorbehalten.

Reproduktionen sind - auch auszugsweise - ohne vorherige Genehmigung nicht gestattet.

# *Lieferumfang Ihres Notebook-Computers*

Ihr Sony Notebook-Computer umfaßt die folgenden Teile:

*Computer und mitgeliefertes Zubehör*

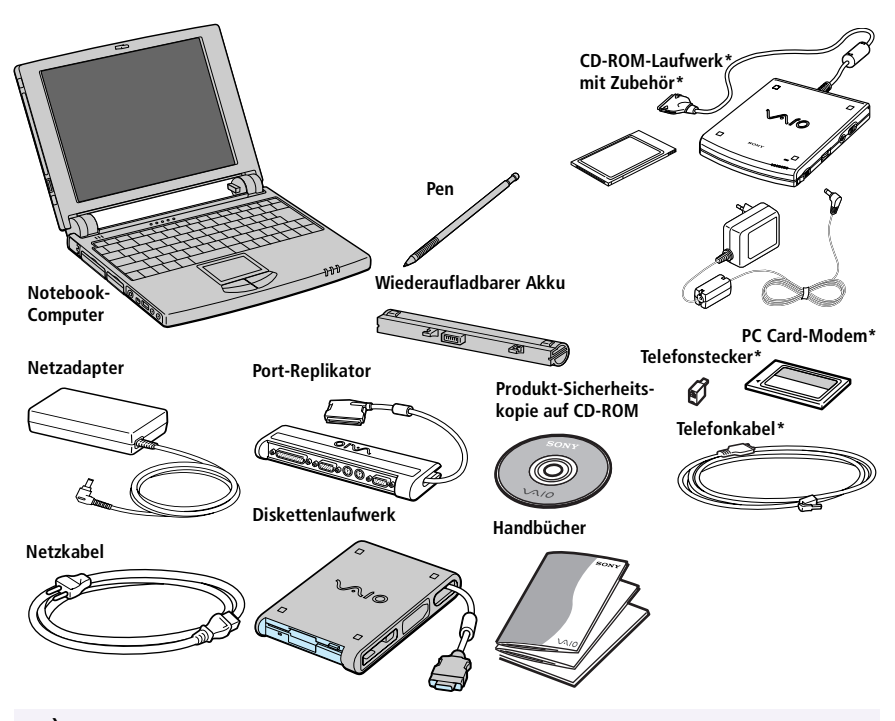

✍ \*Bei dem Modell des Sony Notebooks, das Sie erworben haben, sind der PCGA-CD5 CD-ROM-Treiber und das COM1 PC Card-Modem (und Zubehör) zusätzlich erhältlich. Um bestimmte Funktionen, die in diesem Handbuch beschrieben werden, nutzen zu können, benötigen Sie diese Geräte allerdings.

## *Handbücher*

- ❑ Im Handbuch *"Ihr Sony Mini-Notebook-Computer"* werden die vorinstallierte Software sowie die Spezifikationen Ihres Sony Notebooks beschrieben.
- ❑ Im *Benutzerhandbuch für den Sony Mini-Notebook-Computer* werden die Einrichtung und die Erweiterung Ihres Notebooks sowie die Durchführung grundlegender Aufgaben und die Verwendung der verfügbaren Hilfedateien erläutert.
- ❑ In der *VAIO Link Kundenservice-Broschüre* finden Sie Information über den Kundenservice und die Garantiebedingungen, die Ihnen zur Verfügung stehen, wenn Sie Ihr Sony Notebook registrieren lassen.
- ❑ *Einrichten Ihres Sony Notebook-Computers* (Poster)
- ❑ Im Handbuch *"Erste Schritte mit Windows® 98* werden die grundlegenden Funktionen des Betriebssystems Windows 98 erläutert.

## *Mitgelieferte Notfall-CD*

- ❑ Produkt-Sicherheitskopie auf CD-ROM
	- ✍ Die Garantieinformationen und die Registrierungskarte finden Sie in den Sony Benutzerhandbüchern und im Sony Service-Paket.

# *Über die Software in Ihrem Sony Notebook-Computer*

Ihr Sony Notebook wird funktionsbereit ausgeliefert. Sie können sofort nach dem Einschalten mit dem Notebook arbeiten, spielen, lernen und kommunizieren. In diesem Abschnitt finden Sie einen Überblick über die Möglichkeiten und Funktionen der installierten Software.

Allgemeine Hinweise finden Sie in der *Kundenservice-Broschüre*.

## *Sony Software*

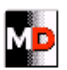

#### MD Editor *Sony Electronics*

Wenn Sie ein Sony MD-Deck mit einem CONTROL A1-Buchse an Ihren Computer anschließen, können Sie mit dieser Software das MD-Deck über den Computer bedienen. Zusätzlich zu den normalen MD-Wiedergabefunktionen können Sie am Computer MiniDisks bearbeiten sowie Namen von Disketten und Titeln mit Hilfe der Tastatur des Computers eingeben. Außerdem können Sie die Wiedergabe eines CD-Players, der über eine CONTROL A1-Buchse an das MD-Deck angeschlossen ist, über den Computer bedienen und mit Hilfe der Drag&Drop-Funktion Titel von einer CD auf eine MD überspielen. Hinweise zu häufigen Fragen, Kompatibilität und zur technischen Unterstützung finden Sie in der MD-Editor-Online-Hilfe oder Ihrer *VAIO Link Kundenservice-Broschüre*.

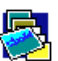

#### **PictureGear**

#### *Sony Electronics*

Mit der Digitalbild-Bibliothek können Sie Ihre eigene Umgebung (Fotos, Hintergründe, Desktop-Hintergrundbilder, Diaschau usw.) erstellen. PictureGear ermöglicht auch das Entwerfen und Gestalten von eigenen Bildschirmschonern. Mit den GIF-Animationswerkzeugen können Sie sogar Ihre Lieblings-GIFs animieren. Hinweise zu häufigen Fragen sowie zur technischen Unterstützung finden Sie in Ihrer *VAIO Link Kundenservice-Broschüre*.

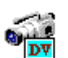

## DVgate Still

#### *Sony Electronics*

Wenn Sie ein DV-Gerät an der i.LINK-Buchse anschließen, können Sie Ihre Fotos zur Festplatte des Notebooks ¸bertragen. DVgate Still zeigt digitale Videobilder an, die von einem digitalen Videorekorder oder einem digitalen Videocamcorder stammen, und macht diese als Einzelbilder in Ihrem Notebook verfügbar. Näheres erfahren Sie in der Online-Hilfe dieser Anwendung.

Hinweise zu auftretenden Fragen sowie zur technischen Unterstützung finden Sie in Ihrer VAIO Link Kundenservice-Broschüre.

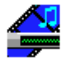

#### Media Bar

#### *Sony Electronics*

Mit Hilfe von Media Bar können Sie eine im CD-ROM-Laufwerk befindliche Audio- oder Video-CD wiedergeben. Die Wiedergabe von Audio- oder Videodateien, die in verschiedenen Formaten auf Ihrer Festplatte gespeichert sind, ist ebenfalls möglich. Videos werden in einem eigenen Filmfenster dargestellt, das frei positioniert und dessen Größe bis zur Vollbilddarstellung variiert werden kann. Hinweise zu häufigen Fragen sowie zur technischen Unterstützung finden Sie in Ihrer VAIO Link Kundenservice-Broschüre.

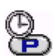

#### PPK Setup

## **Sony Electronics**

PPK-Setup konfiguriert die auf der rechten Seite Ihres Notebook-Computers befindliche programmierbare Funktionstaste (PPK). Die Einstellungen ermöglichen es Ihnen, mit einem einfachen Druck auf die programmierbare Taste jede beliebige Anwendung zu starten, eine Einwählverbindung aufzubauen oder eine E-Mail zu lesen. Weitere Einzelheiten finden Sie in Ihrem *Benutzerhandbuch*.

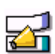

## VoiceMemo

## **Sony Electronics**

Mit Voice Memo können Sie Sprache auf Ihrem Computer aufzeichnen und jederzeit ganz einfach wiedergeben. Sprachnotizen, die Sie z.B. an Telefonnummern oder Te7rmine erinnern sollen, sind für Sie ab sofort kein Problem mehr. Voice Memo kann auch in Verbindung mit einer normalen Textmeldung verwendet werden. Hinweise zu häufigen Fragen sowie zur technischen Unterstützung finden Sie in Ihrer *Kundenservice-Broschüre*.

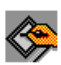

#### **ScribblePad**

#### *Sony Electronics*

Mit Hilfe von ScribblePad können Sie Dokumente, wie z.B. Faxe oder Briefe, unterzeichnen. Sie können Zeichnungen in der Zwischenablage ablegen oder auf Ihrem Desktop anzeigen, indem Sie den Pen direkt auf dem Touchpad bewegen und Ihre Zeichnung anfertigen. Hinweise zu häufigen Fragen sowie zur technischen Unterstützung finden Sie in Ihrer *Kundenservice-Broschüre*.

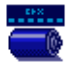

## BatteryScope

#### *Sony Electronics*

BatteryScope ist ein flexibles Energiemanagementsystem, das wichtige Informationen über die Akkus in Ihrem Notebook-Computer sammelt, verarbeitet und in leicht verständlicher Form auf dem Bildschirm anzeigt. Hinweise zu häufigen Fragen sowie zur technischen Unterstützung finden Sie in Ihrer *VAIO Link Kundenservice-Broschüre*.

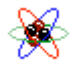

### PowerPanel

#### *Sony Electronics*

Mit Hilfe des Programms "PowerPanel" können Sie die Energiesparstufen für Ihren Computer einstellen. Darüber hinaus stellt dieses Programm Informationen über Systemaktivität und Akkubetriebszeit zur Verfügung. Das automatische Energieverwaltungssystem wählt in Abhängigkeit von der aktuellen Anwendung und je nach Betriebsbedingungen das ergonomischste Profil aus. Weitere Einzelheiten finden Sie in Ihrem *Benutzerhandbuch*.

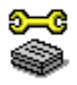

#### Sony Notebook Setup

#### *Sony Electronics*

Sony Notebook Setup wird verwendet, um Systemdaten zu bestätigen, Vorgaben für bestimmte Systemeinstellungen festzulegen und die Hardwareeinstellungen Ihres Sony Notebook-Computers zu ändern.

Außerdem können Sie hiermit die Energieverwaltung Ihres Computers steuern. Weitere Informationen finden Sie im Benutzerhandbuch oder in der Online-Hilfe, die Sie durch Klicken auf "Hilfe" im Notebook Setup-Bildschirm aufrufen können. Hinweise zu häufigen Fragen sowie zur technischen Unterstützung finden Sie in Ihrer *VAIO Link Kundenservice-Broschüre*.

## Produkt-Sicherheitskopie auf CD-ROM

#### *Sony ITE*

Mit Hilfe der Produkt-Sicherheitskopie auf CD-ROM können einzelne Anwendungen oder Gerätetreiber, die beschädigt oder versehentlich gelöscht wurden, erneut installiert werden. Bei Bedarf können Sie hiermit auch alle Softwareanwendungen neu installieren, die mit Ihrem Computer geliefert wurden. Die Neuinstallation eines Gerätetreibers oder eines Anwendungsprogramms kann ein Problem beheben, das Sie mit Ihrem Computer haben. Sie müssen nicht unbedingt den gesamten Inhalt Ihrer Festplatte wiederherstellen.

! **Das CD-ROM-Laufwerk PCGA-CD5 muß vor der Verwendung der System-Sicherheitskopie CD an Ihren Computer angeschlossen werden. Wenn Sie ein anderes Modell erworben haben, schlagen Sie bitte in der VAIO Link Kundenservice-Broschüre nach.**

✍ Diese CD-ROM kann nur mit dem von Ihnen erworbenen Sony Notebook-Computer verwendet werden, nicht jedoch auf einem anderen Sony PC oder dem eines anderen Herstellers!

## *Betriebssystem und Software für das WWW*

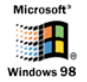

### Windows® 98

*Microsoft Corporation*

Microsoft® Windows® 98 ermöglicht eine enge Einbindung des Internets und gewährleistet eine bessere Systemleistung sowie die einfache Systemdiagnose und Wartung. Mit Windows 98 unterstützt Ihr System die neuesten Grafik-, Klang-, und Multimedia-Technologien und ermöglicht das einfache Hinzufügen und Entfernen von Peripheriegeräten sowie das Zusammenwirken von Fernseher und Computer. Dieses neue Betriebssystem baut auf den bahnbrechenden Funktionen von Windows 95 auf. Gleichzeitig unterstützt Windows 98 weiterhin alle älteren Windows-Anwendungen und -Technologien. Hinweise zu häufigen Fragen sowie zur technischen Unterstützung finden Sie auf der Webseite http://www.microsoft.com/support/.

#### **EXPLOREGION** Internet Explorer 4.01

#### *Microsoft Corporation*

Internet Explorer ist der Internet-Browser von Microsoft. Der Setup-Assistent konfiguriert Ihren Computer so, daß Sie automatisch eine Verbindung zu einem von Ihnen gewählten Dienstanbieter herstellen können. Mit dem leistungsfähigen E-Mail-Paket können Sie elektronische Post mit angehängten Dateien über das Internet empfangen und verschicken. NetMeeting, Outlook Express und Microsoft Chat sind einige weitere Komponenten des Internet Explorer 4.01. Neue Benutzer werden durch Online-Hilfen umfassend in die Internetbenutzung eingewiesen. Hinweise zu häufigen Fragen sowie zur technischen Unterstützung finden Sie auf der Webseite http://www.microsoft.com/support/.

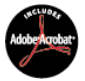

## Adobe® Acrobat® Reader 3.01

#### *Adobe Systems Incorporated*

Mit der Acrobat Reader Software können Sie elektronische Dokumente im PDF-Format (Portable Document Format) anzeigen, durchblättern und drucken. Das PDF-Format ist ein offenes Dateiformat, das Dokumente aller bekannten Plattformen originalgetreu wiedergibt. Wenn Sie Acrobat Reader installiert haben, können Sie PDF-Dateien in Ihrem Web-Browser öffnen und anzeigen. Klicken Sie einfach auf eine PDF-Datei, die in eine HTML-Datei eingebettet ist. Die erste Seite des Dokuments wird bereits angezeigt, während die restlichen Seiten noch heruntergeladen werden. Verwenden Sie Acrobat Reader, um das *"Sony Notebook Benutzerhandbuch"* online anzuzeigen. Hinweise zu häufigen Fragen sowie zur technischen Unterstützung finden Sie auf der Webseite http://www.adobe.com.

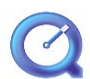

#### QuickTime 3.0

#### *Apple*

QuickTime ist eine Technologie von Apple, die Video-, Audio-, Klang- und Musik-Dateien sowie Filme mit 3D und Virtueller Realität für Windows zum Leben erweckt. Quick Time erweitert Ihre Multimedia-Möglichkeiten um ein Vielfaches.

Mit QuickTime 3.0, der führenden Technologie für Video-, Klang-, Musikund Sprachkomprimierung, können Sie Video- und Audio-Dateien sofort wiedergeben.

Mit QuickTime VR reisen Sie in die Virtuelle Realität: Objekte rotieren, vergrößern und verkleinern, Ansichten aus beliebiger Richtung und Wechseln von einer Szene zur anderen.

Weitere Informationen finden Sie unter http://www.apple.com/quicktime/

#### MCAFEE<sup>N</sup> VirusScan

#### *McAfee*

VirusScan ist die leistungsfähige und zuverlâssige Antiviren-Software von McAfee.

Wird ein Virus gefunden, versucht VirusScan, diesen aus der infizierten Datei zu entfernen, und verschiebt die Datei dann in eine "Quarantäne"-Ablage oder löscht die infizierte Datei.

VirusScan ist ein wichtiger Teil der umfangreichen Sicherheitsvorkehrungen, zu denen auch andere Maßnahmen wie das Anfertigen regelmäßger

Sicherheitskopien, ein sinnvoller Kennwortschutz, Schulungen und eine umsichtige Nutzung der Hard- und Software gehören. Ausführlichere Hinweise hierzu finden Sie in den Dateien der Online-Hilfe, oder wenden Sie sich an den Technischen Support unter http://www.mcafee.com.

## *Kommunikationssoftware*

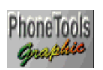

#### PhoneTools *BVRP Software*

PhoneTools ist ein leistungsfähiges Programm mit vielfältigen Funktionen: Fax, Rufnummernwahl und Telefonverzeichnis mit benutzerfreundlicher Oberfläche. Darüber hinaus ermöglicht PhoneTools die komplette Verwaltung eines GSM-Mobiltelefons, von Telefonverzeichnissen und SMS. PhoneTools wird mit kontextsensitiver Hilfe und Online-Handbüchern geliefert.

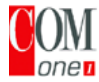

### COM One Platinium Card Loader

*COM One Company*

Mit Platinium Card Loader können Benutzer die Funktionen ihres PC Card-Modems aktualisieren oder ändern (Änderung der Firmware der Karte). Die Platinium-Karte wird mit 56K-Modem-, ISDN\*- und GSM Sony CMD Z1\*- Funktionalität geliefert.

Die Aktualisierung oder Änderung erfolgt durch die Auswahl der neuen Firmware (Card Programming) aus der mitgelieferten Übersicht der Loader Software oder durch den Zugriff auf die COM One Website (http://www.com1.fr). Weitere Hinweise finden Sie im Handbuch der Platinium-Karte.

GSM- und ISDN-Anschluß-Kits erhalten Sie bei Ihrem Fachhändler.

## *Mit Ihrer Platinium PC Card bietet PhoneTools folgende Funktionen:*

#### Faxübertragung: Faxübertragung

Über das Telefonnetz: In Ihrem Notebook sind PhoneTools und die PC Card bereits für die Faxübertragung konfiguriert.

Über Mobiltelefon (GSM):

Wenn Sie ein Mobiltelefon Sony GSM CMD-Z1, CMD-Z1 Plus oder CMD-X2000 besitzen, können Sie dieses über ein spezielles Kabel (nicht mitgeliefert) an die PC Card des Notebooks anschließen. Dabei brauchen Sie keine besonderen Einstellungen vorzunehmen. PhoneTools ermöglicht das Senden und Empfangen von Faxen direkt über Ihr Mobiltelefon.

Ein Verbindungskabel für das Sony GSM CM-D-X1000 oder CMD-X2000 ist ebenfalls erhältlich.

Wenn Sie dieses GSM benutzen wollen, müssen Sie:

- die Einstellungen der PC Card aktualisieren. Dies erfolgt bequem mit Hilfe des Programms COM One Platinium Card Loader. (Wählen Sie dabei die Einstellungen für Ihr jeweiliges Mobiltelefon.)

- den PhoneTools-Treiber aktualisieren (siehe Einstellungen / Systemsteuerung / Modems): Wählen Sie MC220 + ISDN + das Mobiltelefon, das Sie benutzen.

Bei anderen GSM-Telefonen kann PhoneTools möglicherweise die richtigen Einstellungen nicht selbst vornehmen.

Über ISDN:

Sie haben die Möglichkeit, ein ISDN-Kit von COM One zu erwerben. Damit können Sie Faxe über ISDN senden und empfangen.

#### Besondere GSM-Funktionen:

Wenn Sie ein GSM-Mobiltelefon Sony CMD-Z1, CMD-Z1 Plus oder CMD-X2000 besitzen, können Sie mit PhoneTools:

- SMS-Kurznachrichten senden und empfangen (in Abhängigkeit von Ihrem GSM-Abo).

- Ihr GSM-Telefonbuch verwalten und Ihre GSM-Telefonverzeichnisse problemlos aktualisieren.

#### Wählfunktion:

Wenn ein Telefon an dieselbe Telefonleitung wie Ihr Notebook-Modem angeschlossen ist, können Sie alle Rufnummern auch aus dem Telefonverzeichnis von PhoneTools wählen lassen. Für das Telefongespräch selbst benötigen Sie dann allerdings einen normalen Telefonapparat.

#### Datenübertragung:

Mit Microsoft HyperTerminal, das Bestandteil von Windows 98 ist, können Sie Daten über das Telefon-, ISDN- oder GSM-Netz übertragen.

# *Technische Daten*

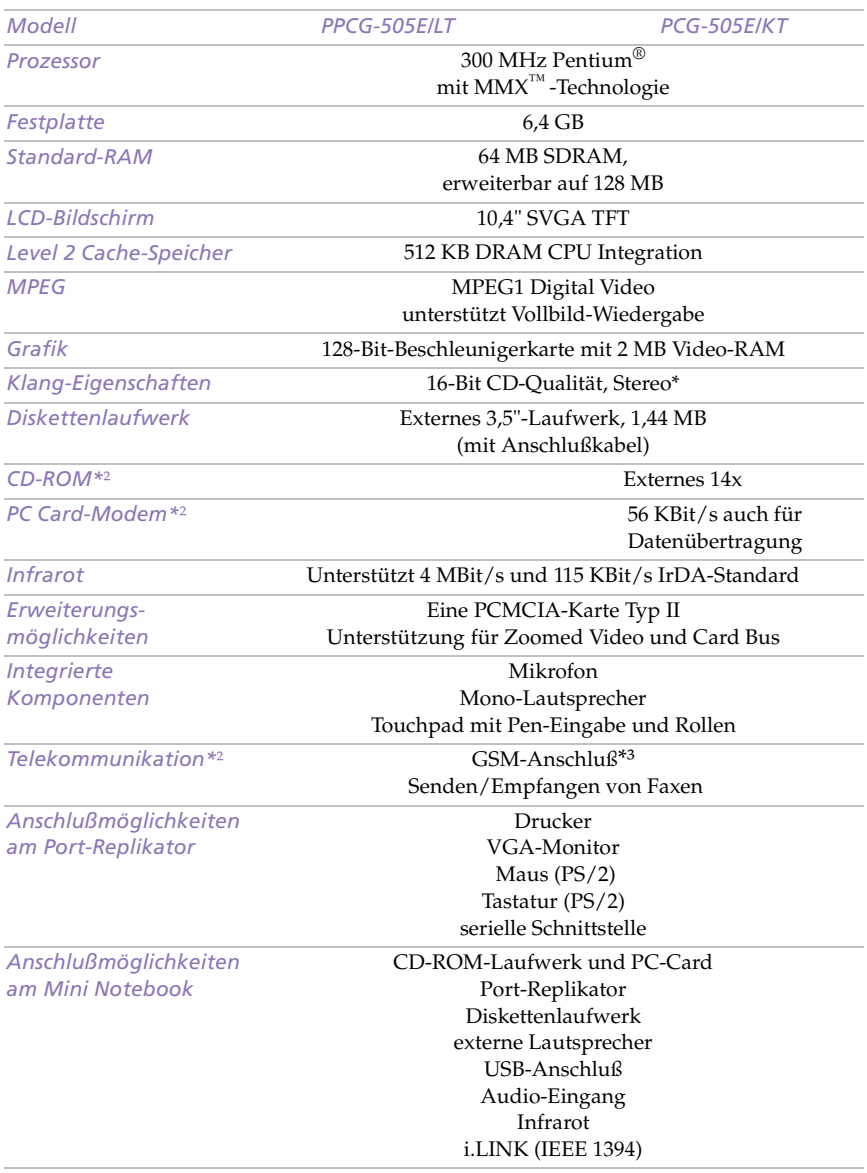

#### *Ihr Sony Notebook-Computer*

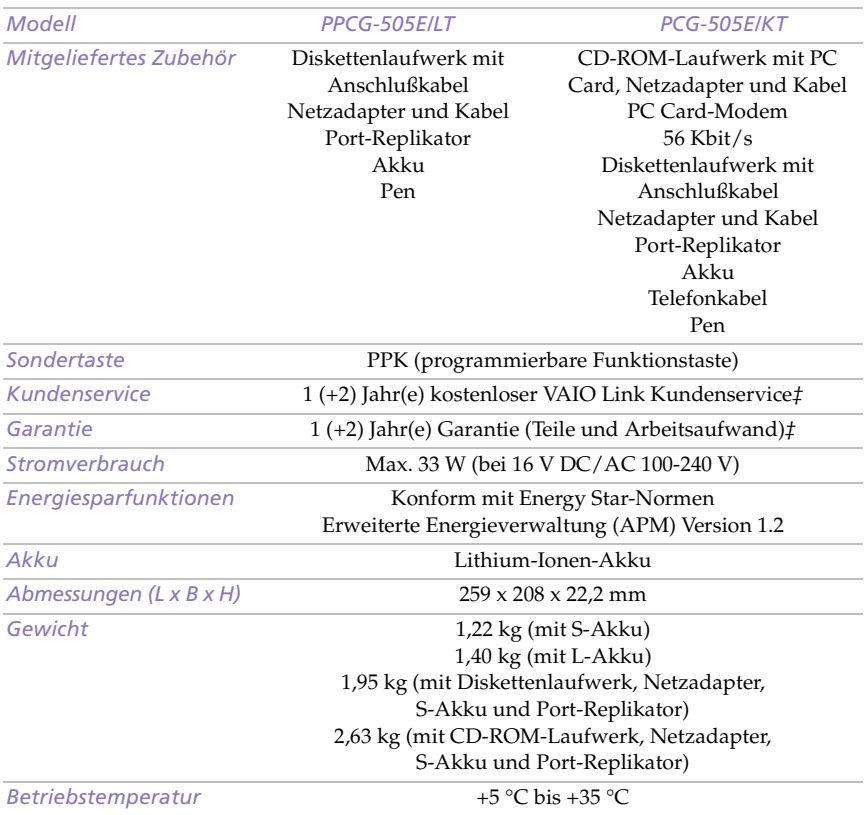

*\* Um in den Genuß der Stereo-Wiedergabe zu kommen, müssen Sie die optional erhältlichen Stereo-Lautsprecher erwerben.*

*\*² Als Zusatzausstattung für das Modell PCG-505E/LT erhältlich*

*\*³ Hinweise zur Kompatibilität mit dem GSM-Standard finden Sie in Ihrem Benutzerhandbuch.*

*‡ Die Bedingungen für die erweiterte Garantie finden Sie auf Ihrer Registrierungskarte.* 

*Alle technischen Daten können ohne vorherige Ankündigung geändert werden.*